## **Requirement satisfied by a property**

You can also select a value that specifies a property in the **Variables** pane to navigate into a SysML requirement, which is satisfied by the property, in the Containment tree. When you right-click the value and select the **Go To** context menu, you can see a specific requirement satisfied by the property.

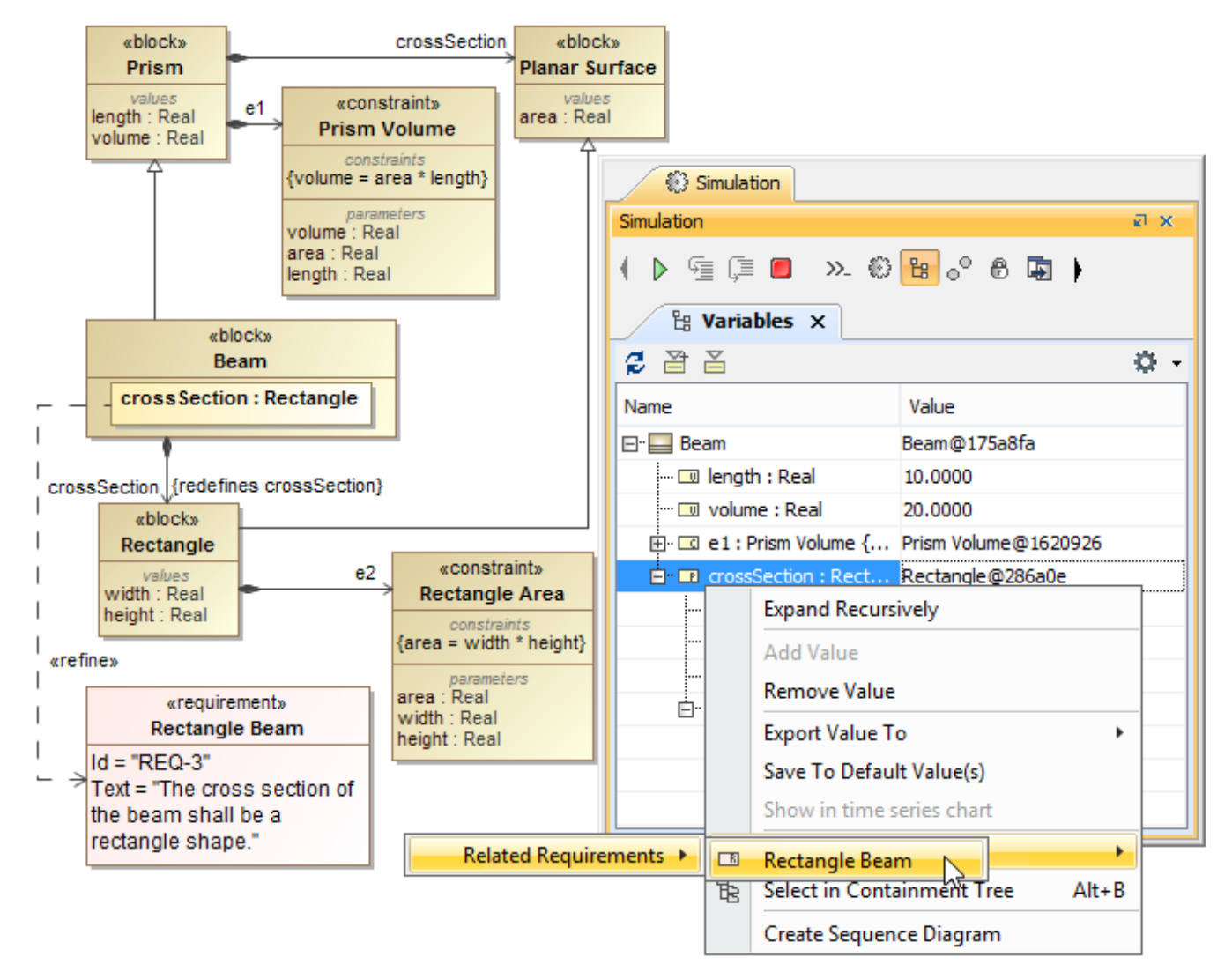

Navigating into a Requirement satisfied by a Property.